### **Memóriamodulok**

Dokumentum cikkszáma: 430246-211

2007. január

Ez az útmutató a számítógép memóriájának cseréjét és bővítését ismerteti.

# **Tartalomjegyzék**

### **[Memóriamodulok hozzáadása vagy cseréje](#page-2-0)**

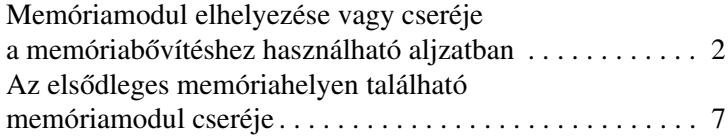

### **[Tárgymutató](#page-16-0)**

## <span id="page-2-0"></span>**Memóriamodulok hozzáadása vagy cseréje**

<span id="page-2-2"></span>A számítógép két darab memóriamodul-rekesszel rendelkezik. Az elsődleges rekesz a billentyűzet alatt helyezkedik el, a bővítéshez pedig a számítógép alján lévő memóriamodul-rekesz használható.

A számítógép memóriáját az üres memóriabővítő aljzatba helyezett memóriamodullal vagy az elsődleges bővítőhelyen lévő memóriamodul cseréjével bővítheti.

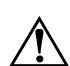

Å**FIGYELEM!** Az áramütés és a számítógép károsodásának megakadályozása érdekében a memóriamodulok behelyezését megelőzően húzza ki a tápvezetéket és távolítsa el az összes akkumulátort.

<span id="page-2-1"></span>Ä**VIGYÁZAT!** Az elektrosztatikus kisülés károsíthatja az elektronikus alkatrészeket. Bármilyen művelet végrehajtása előtt egy földelt fémtárgyat megérintve biztosítsa, hogy sztatikus elektromos töltése kisüljön.

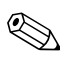

Előfordulhat, hogy számítógépe kissé eltér a jelen útmutatóban ábrázolttól.

### <span id="page-3-0"></span>**Memóriamodul elhelyezése vagy cseréje a memóriabvítéshez használható aljzatban**

<span id="page-3-1"></span>Memóriamodul hozzáadásához vagy eltávolításához hajtsa végre a következő lépéseket:

<span id="page-3-2"></span>1. Mentse munkáját, és zárja be az összes megnyitott alkalmazást.

✎Ha a számítgép alvó vagy hibernált állapotban van, a leállítás előtt ki kell lépnie az alvó vagy hibernált állapotból.

- 2. Kattintson a **Start** gombra, kattintson a **zárológomb** melletti nyílra, majd válassza a **Leállítás** parancsot.
- 3. Csukja le a számítógép fedelét.
- 4. Válassza le a számítógéphez csatlakozó összes külső eszközt.
- 5. Húzza ki a tápkábelt a hálózati aljzatból.
- 6. Helyezze a számítógépet aljával felfelé egy sík felületre.
- 7. Távolítsa el az akkumulátort a számítógépből.
- 8. Lazítsa ki a memóriamodul-rekesz fedelének rögzítőcsavarját <sup>0.</sup>
- 9. Emelje le a rekeszfedelet <sup>2</sup> a számítógépről.

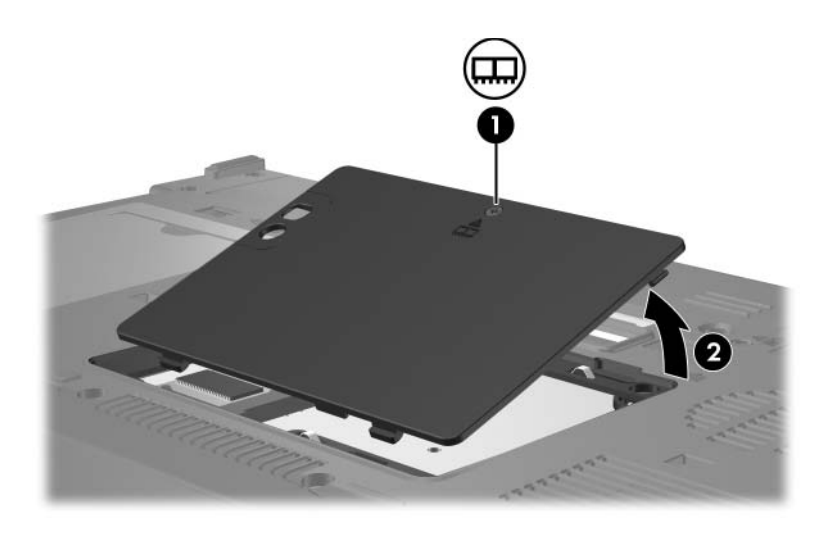

- 10. A memóriamodul eltávolítása:
	- a. Húzza szét a memóriamodul két oldalán található rögzítőkapcsokat <sup>0</sup>.

A memóriamodul ekkor elmozdul felfelé.

Ä**VIGYÁZAT!** A memóriamodul sérülésének elkerülése érdekében csak a széleinél fogja azt. A memóriamodulon található alkatrészekhez ne érjen hozzá.

> b. Fogja meg a memóriamodul széleit <sup>2</sup>, és óvatosan húzza ki a modult a bővítőhelyről.

Tegye az eltávolított memóriamodult egy antisztatikus tokba.

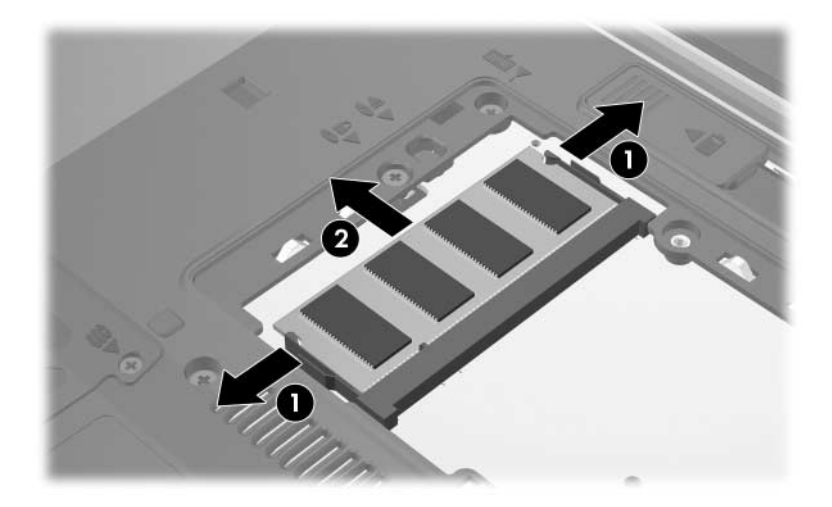

11. A memóriamodul behelyezése:

Ä**VIGYÁZAT!** Ne hajlítsa meg a memóriamodult, nehogy megsérüljön.

- a. Igazítsa a memóriamodul bevágással ellátott szélét <sup>1</sup> a bővítőhely megfelelő részéhez.
- b. A memóriarekesz felszínéhez képest 45 fokos szögben tartva nyomja a memóriamodult @ a bővítőhelyre, amíg az a helyére nem kerül.
- c. Mindkét szélénél fogva nyomja lefelé a memóriamodult  $\bullet$ , amíg a rözgítőkapcsok a helyükre nem kattannak.

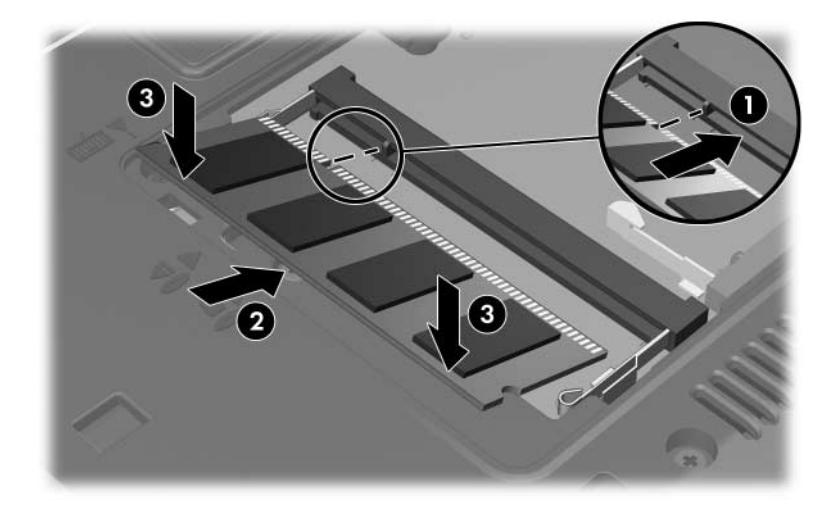

- 12. Igazítsa a memóriamodul-rekesz fedelén található füleket <sup>O</sup> a számítógépen lévő bevágásokhoz.
- 13. Csukja le a fedelet  $\bullet$ .
- 14. Szorítsa meg a memóriamodul-rekesz fedelének rögzítőcsavarját <sup>3.</sup>

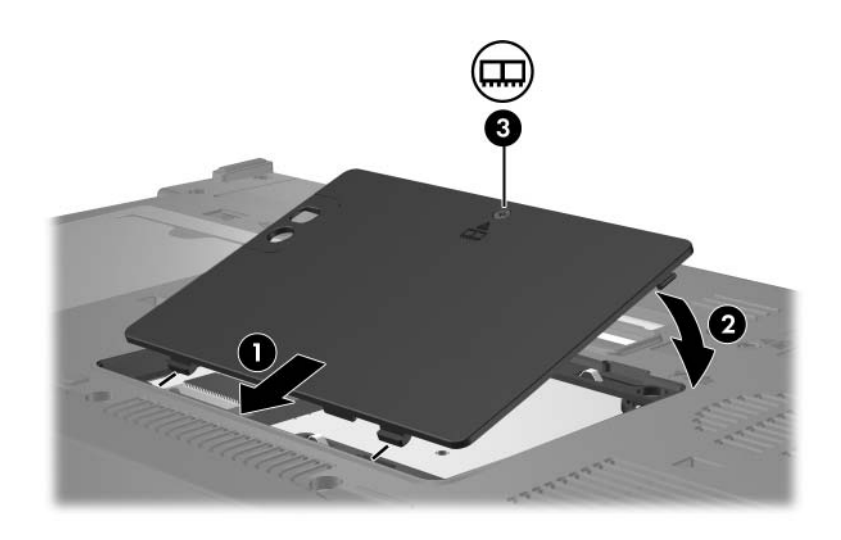

- 15. Cserélje ki az akkumulátort.
- 16. Csatlakoztassa újra a külső áramforrást és a külső eszközöket.
- 17. Kapcsolja be a számítógépet.

Ha a képernyőn a memóriaméret vagy -konfiguráció módosulásával kapcsolatos üzenetet jelenik meg, nyomja meg az **f1** billentyűt a módosítások mentéséhez.

### <span id="page-8-0"></span>**Az elsdleges memóriahelyen található memóriamodul cseréje**

Az elsődleges memóriahelyen lévő memóriamodul cseréje:

1. Mentse munkáját, és zárja be az összes megnyitott alkalmazást.

✎Ha a számítgép alvó vagy hibernált állapotban van, a leállítás előtt ki kell lépnie az alvó vagy hibernált állapotból.

- 2. Kattintson a **Start** gombra, kattintson a **zárológomb** melletti nyílra, majd válassza a **Leállítás** parancsot.
- 3. Csukja le a számítógép fedelét.
- 4. Válassza le a számítógéphez csatlakozó összes külső eszközt.
- 5. Húzza ki a tápkábelt a hálózati aljzatból.
- 6. Helyezze a számítógépet aljával felfelé egy sík felületre.
- 7. Távolítsa el az akkumulátort a számítógépből.
- 8. Lazítsa ki a memóriamodul-rekesz fedelének rögzítőcsavarját <sup>0.</sup>
- 9. Emelje le a rekeszfedelet <sup>2</sup> a számítógépről.

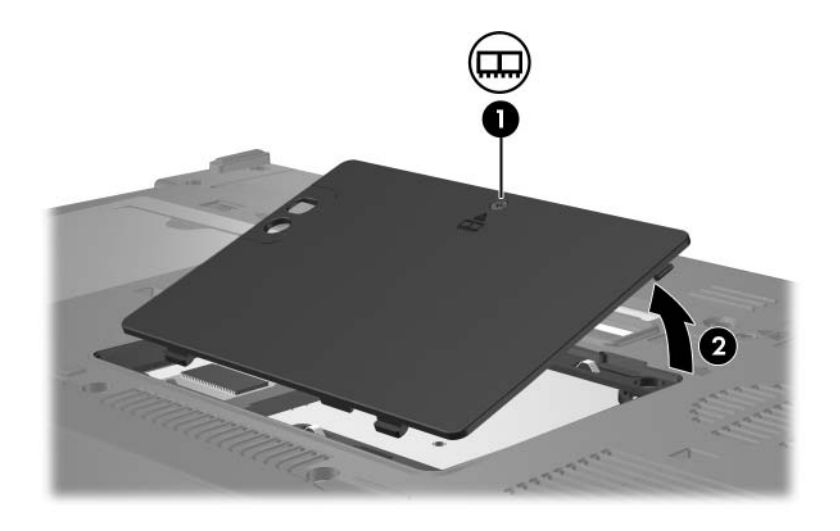

10. Távolítsa el a billentyűzet 2 rögzítőcsavarját.

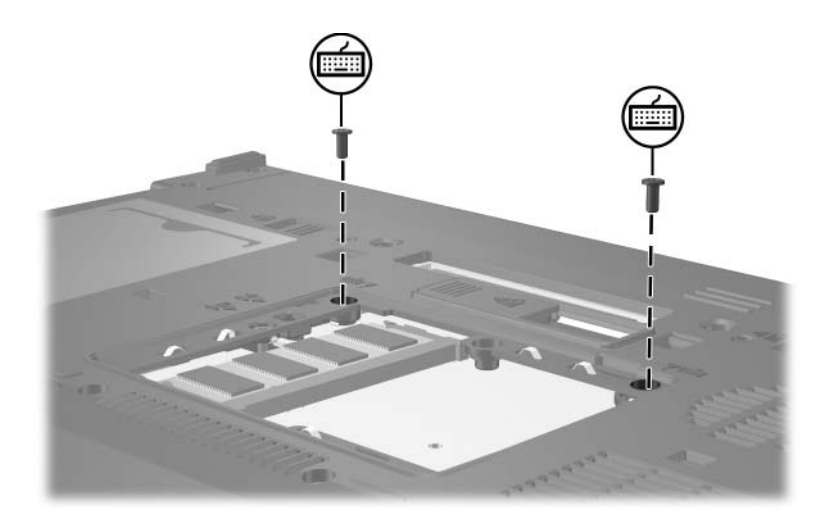

- 11. Fordítsa meg a számítógépet, és nyissa fel a fedelét.
- <span id="page-10-0"></span>12. Csúsztassa el a négy billentyűzetrögzítő reteszt a billentyűzet kioldásához.

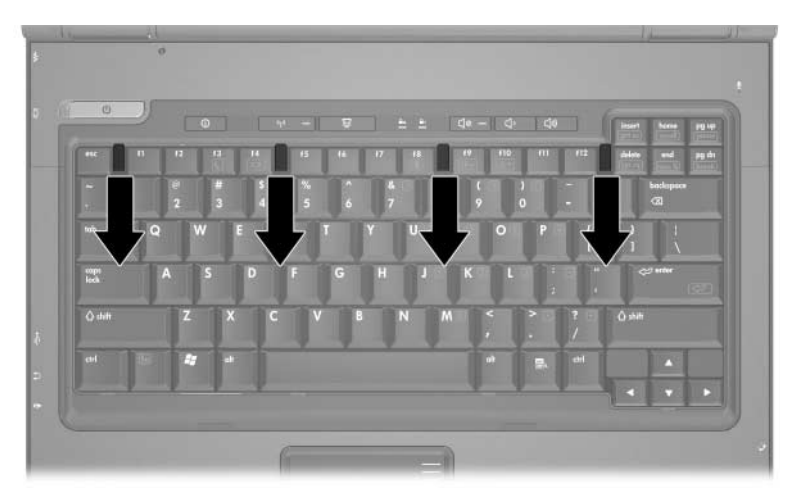

13. Óvatosan emelje fel a billentyűzetet a felső szélénél fogva, és döntse azt a számítógép csuklótámaszára.

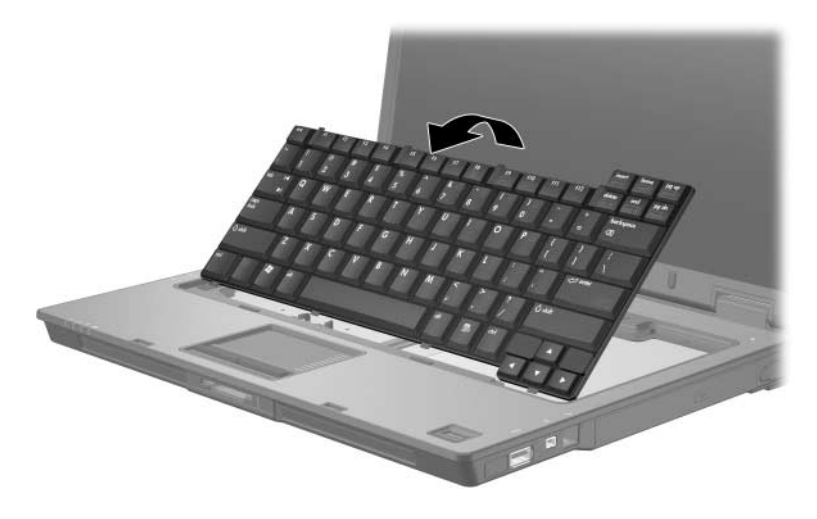

- 14. Távolítsa el a memóriamodult a memóriabővítő-helyről:
	- a. Húzza szét a memóriamodul két oldalán található rögzítőkapcsokat <sup>0</sup>.

A memóriamodul ekkor elmozdul felfelé.

Ä**VIGYÁZAT!** A memóriamodul sérülésének elkerülése érdekében csak a széleinél fogja azt. A memóriamodulon található alkatrészekhez ne érjen hozzá.

> b. Fogja meg a memóriamodul széleit <sup>2</sup>, és óvatosan húzza ki a modult a bővítőhelyről.

Tegye az eltávolított memóriamodult egy antisztatikus tokba.

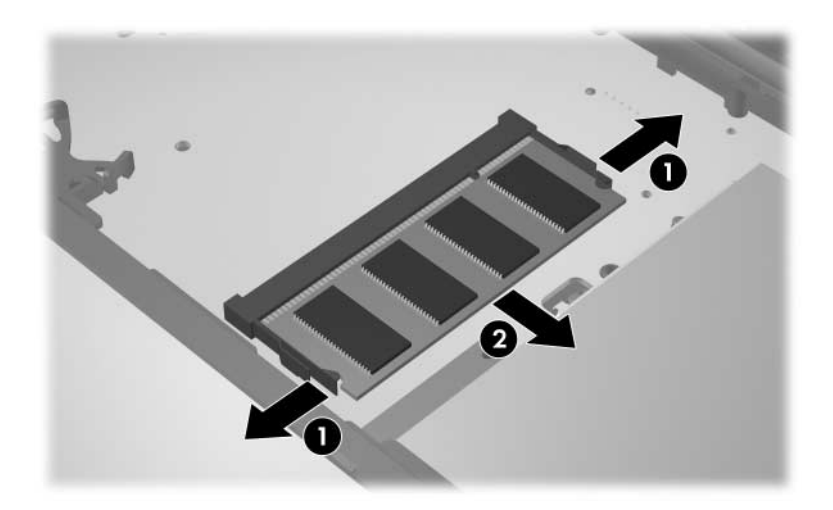

15. A memóriamodul behelyezése:

Ä**VIGYÁZAT!** Ne hajlítsa meg a memóriamodult, nehogy megsérüljön.

- a. Igazítsa a memóriamodul bevágással ellátott szélét <sup>1</sup> a bővítőhely megfelelő részéhez.
- b. A memóriarekesz felszínéhez képest 45 fokos szögben tartva nyomja a memóriamodult @ a bővítőhelyre, amíg az a helyére nem kerül.
- c. Mindkét szélénél fogva nyomja lefelé a memóriamodult  $\bullet$ , amíg a rözgítőkapcsok a helyükre nem kattannak.

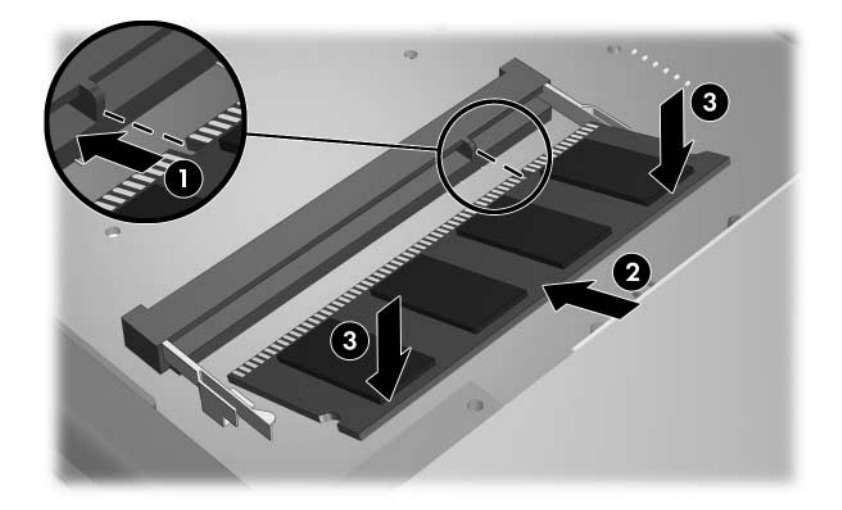

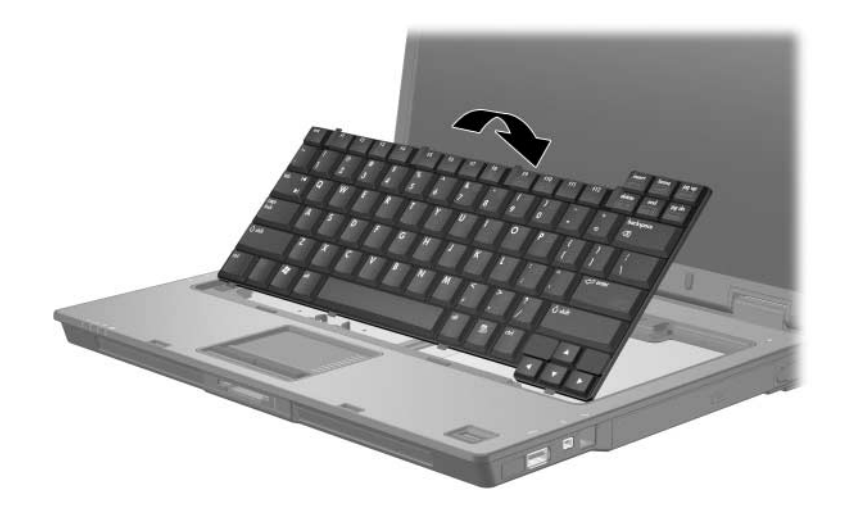

16. Helyezze vissza a billentyűzetet az eredeti helyzetébe.

17. Csúsztassa el a négy billentyűzetrögzítő reteszt a billentyűzet zárolásához.

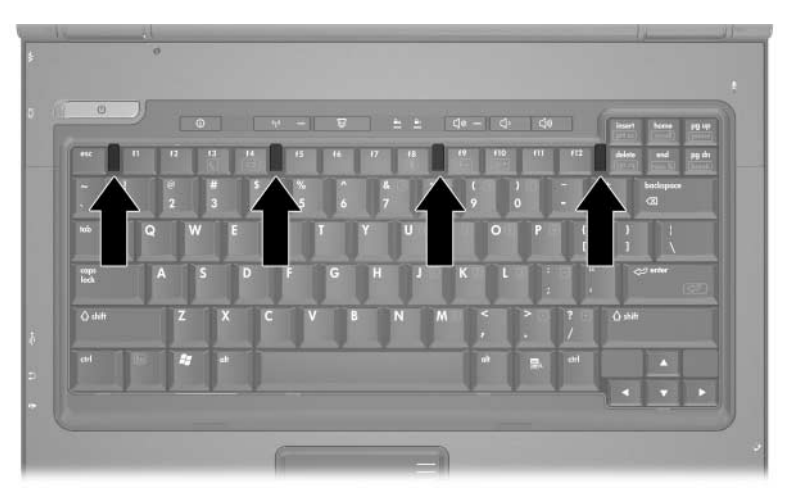

- 18. Helyezze a számítógépet aljával felfelé egy sík felületre.
- 19. Csavarja vissza a billentyűzet rögzítőcsavarjait.

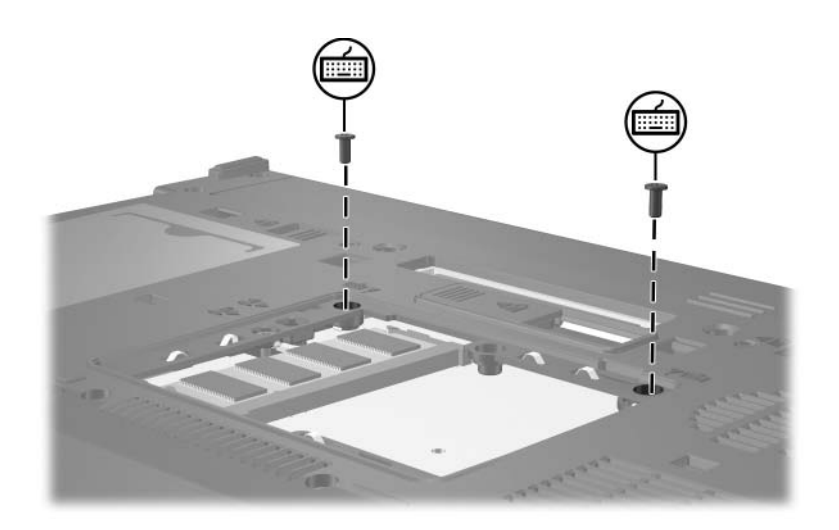

- 20. Igazítsa a memóriamodul fedelének füleit  $\bullet$  a számítógépen lévő bevágásokhoz.
- 21. Csukja le a fedelet  $\bullet$ .
- 22. Szorítsa meg a memóriamodul-rekesz fedelének rögzítőcsavarját <sup>3.</sup>

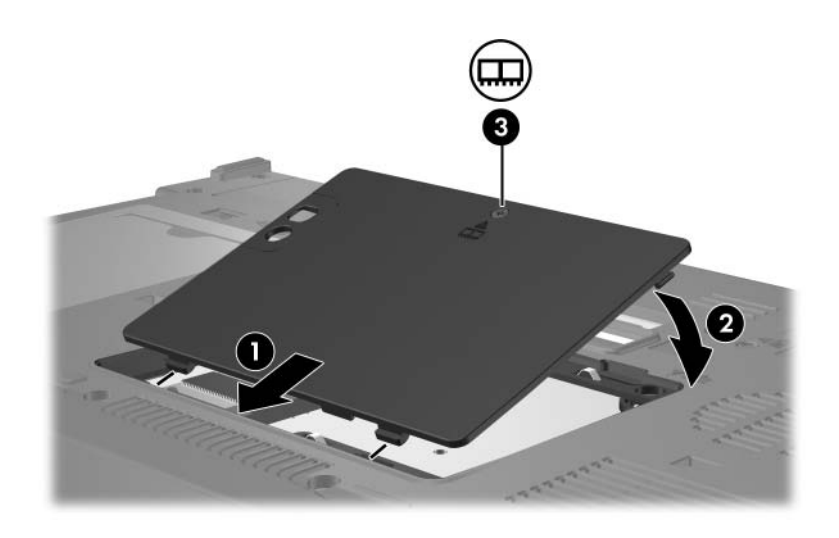

- 23. Cserélje ki az akkumulátort.
- 24. Csatlakoztassa újra a külső áramforrást és a külső eszközöket.
- 25. Kapcsolja be a számítógépet.

Ha a képernyőn a memóriaméret vagy -konfiguráció módosulásával kapcsolatos üzenetet jelenik meg, nyomja meg az **f1** billentyűt a módosítások mentéséhez.

## **Tárgymutató**

### <span id="page-16-0"></span>**E**

elektrosztatikus kisülés [1](#page-2-1)

### **K**

kisülés, elektrosztatikus [1](#page-2-1)

### **M**

memóriamodul, eltávolítás vagy behelyezés [2](#page-3-1) memóriamodul, rekesz [1](#page-2-2) memóriamodul-rekesz, bővítés [2](#page-3-2)

#### **R**

rekesz, memóriamodul [1](#page-2-2) reteszek, billentyűzet [9](#page-10-0)

© Copyright 2007 Hewlett-Packard Development Company, L.P.

Az itt szereplő információ előzetes értesítés nélkül változhat. A HP termékeire és szolgáltatásaira vonatkozó kizárólagos jótállás az adott termékhez, illetve szolgáltatáshoz mellékelt, korlátozott jótállásról szóló nyilatkozatban vállalt jótállás. A dokumentumban ismertetettek nem jelentenek semmiféle további jótállást. A HP nem vállal felelősséget az itt található esetleges technikai vagy szerkesztési hibákért és mulasztásokért.

Memóriamodulok Első kiadás: 2007. január Dokumentum cikkszáma: 430246-211